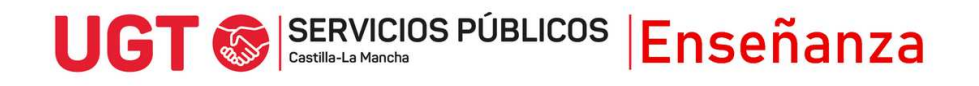

## **PRESENTACIÓN DE RECURSOS DE ALZADA OPOSICIONES DE MAESTROS/AS**

- 1) Entra en<https://www.jccm.es/sede/tramite/KGU>
- 2) Dale al botón **Tramitar. Necesitas certificado digital, DNIe o Clave de firma.**

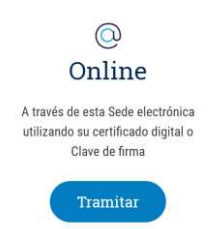

- 3) Una vez dentro, selecciona como órgano tramitador el órgano que corresponda:
	- Por ejemplo, para recursos de alzada contra respuestas de los tribunales a reclamaciones de las calificaciones de las pruebas del Concurso-oposición, será la Dirección General de Recursos Humanos.

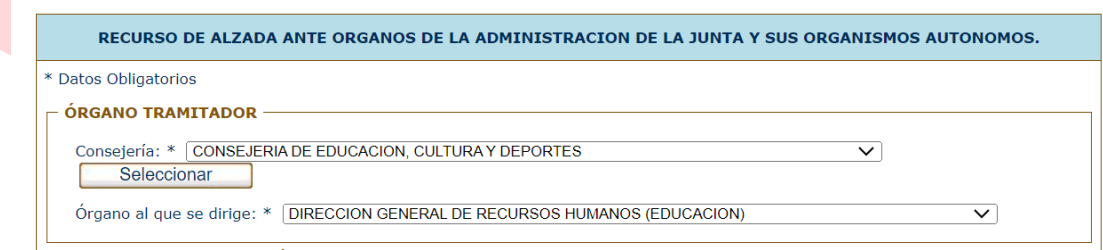

 Para recursos de alzada contra la publicación del baremo, y contra las listas definitivas de aspirantes seleccionados, hay que seleccionar la Consejería de Educación, Cultura y Deportes

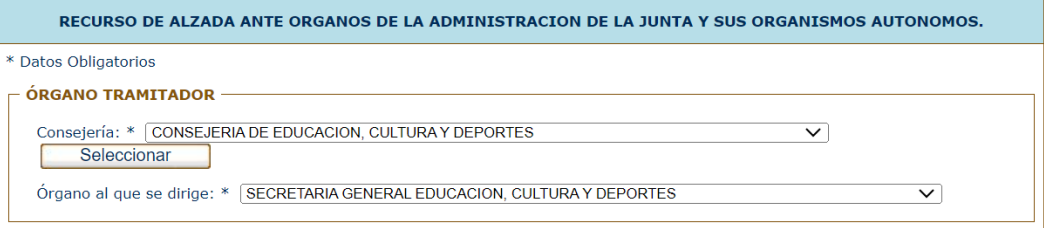

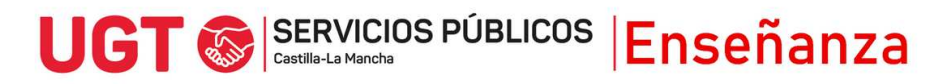

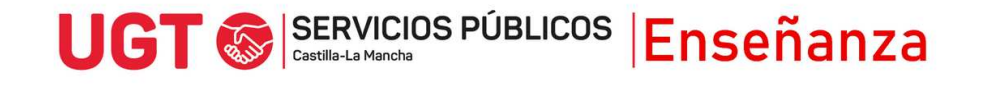

## 4) Rellena tus datos identificativos

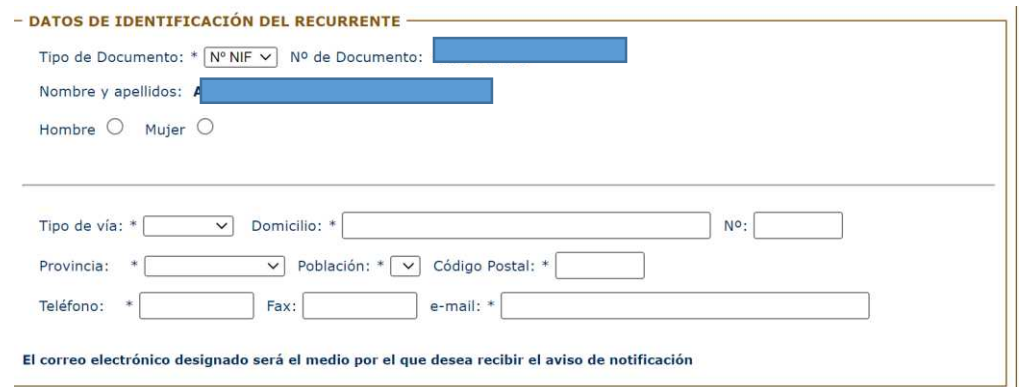

5) Indica si quieres recibir la respuesta por correo postal o notificación electrónica (debes estar registrado en la plataforma https://notifica.jccm.es/notifica)

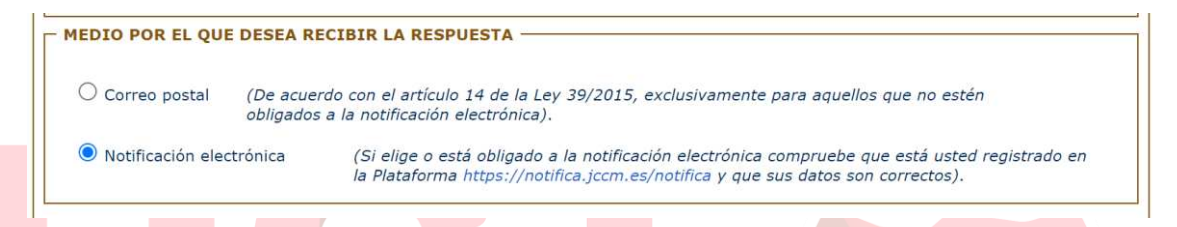

6) A continuación, rellena la denominación del órgano emisor de la resolución recurrida (esto viene en la resolución, por ejemplo, Dirección General de Recursos Humanos y Planificación Educativa), la fecha de la resolución, y el acto recurrido (por ejemplo, Publicación de bolsas ordinarias de trabajo).

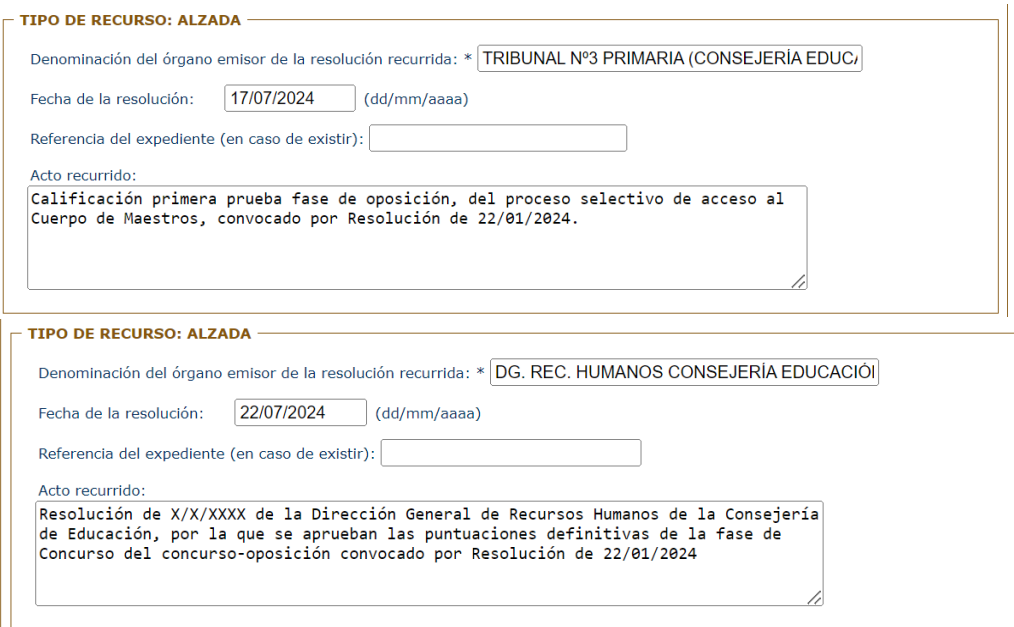

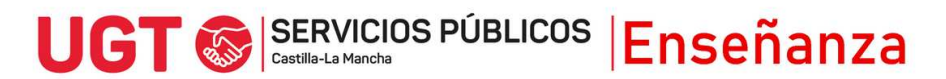

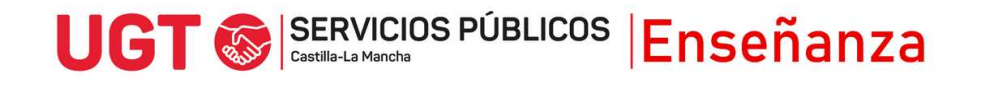

7) Tras ello, rellena el apartado de acreditación de cumplimiento de requisitos:

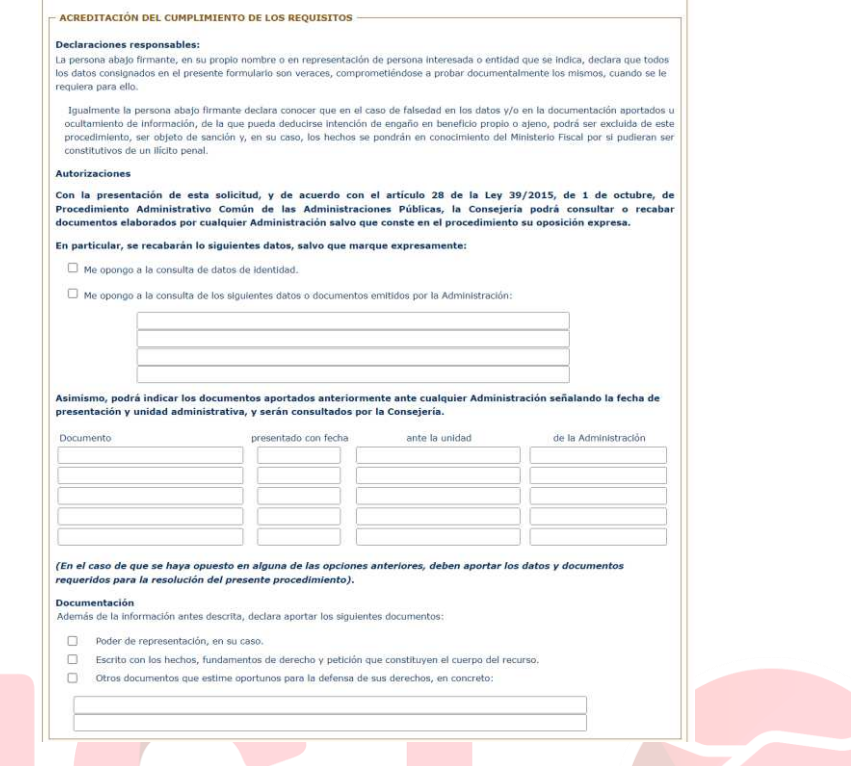

8) Después, adjunta los documentos, empezando siempre por un fichero que elabores, que contenga los hechos, fundamentos de derecho y petición del recurso, y siguiendo por cualquier otra documentación complementaria que apoye la petición.

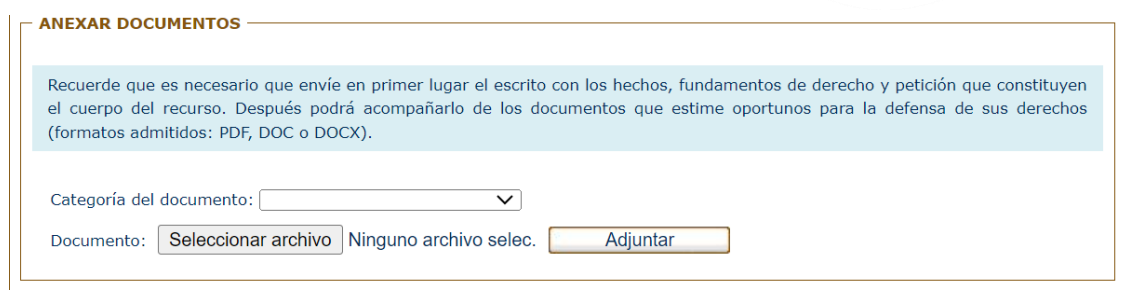

9) Para finalizar y registrar el recurso, hay que pulsar el botón Enviar, pudiendo descargar justificante de su presentación.

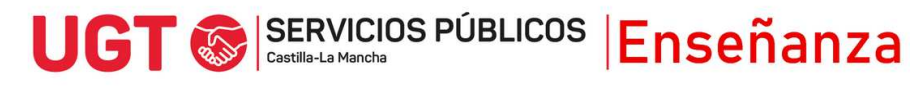